## **Change Your Email Address**

It is very important that your email address is kept current in WebAdvisor. This email address is used by the college and your teachers to contact you with important information about your classes. Follow the steps below to verify that your email address is correct in WebAdvisor

The email address in Blackboard and Canvas comes from the email address you have set in WebAdvisor and will be updated the day following your change in WebAdvisor.

### **Login to WebAdvisor**

Go to https://wa.gcccd.edu and login to WebAdvisor.

# GCCCD WebAdvisor

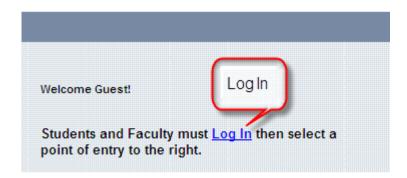

#### Click the "Account Information" link

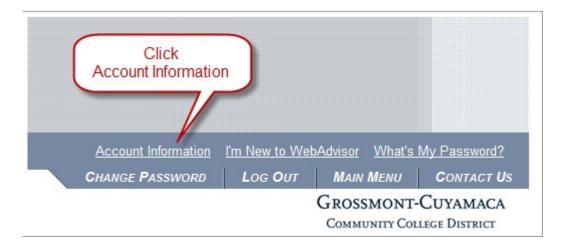

# Click the "Update Personal Information" Link

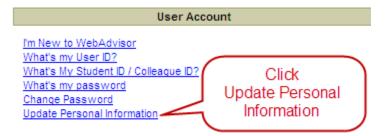

# **Update your Personal Information**

Make sure all the information on this page is correct, including your email address. When finished, click the **SUBMIT** button.

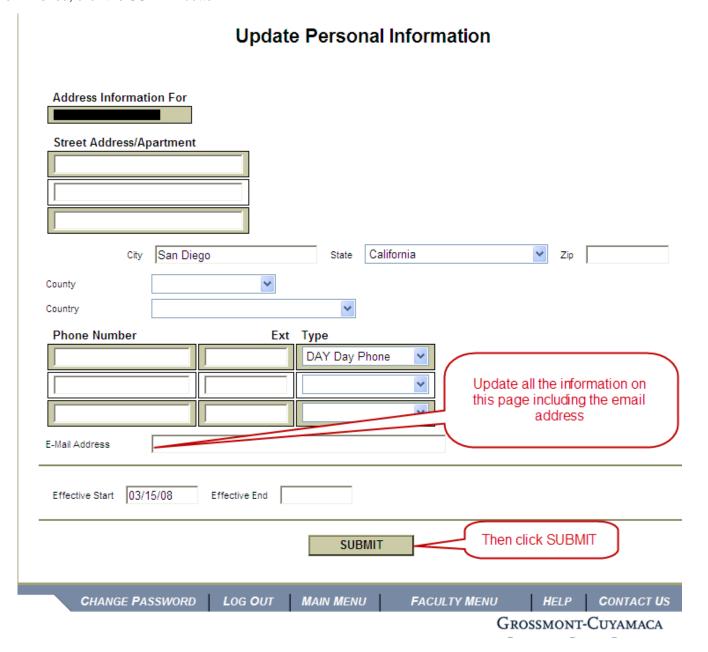